# A Partner's Guide to the Partners-Only Area

## Ocala Metro Chamber & Economic Partnership

*An illustrated guide to getting the most out of your interactive partner portal*

Brought to you by

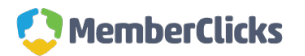

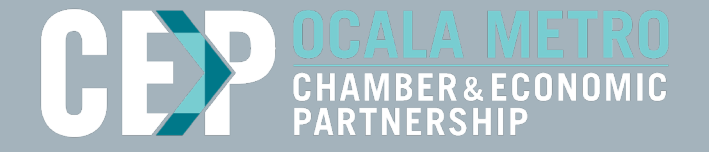

# **PARTNERS ONLY**

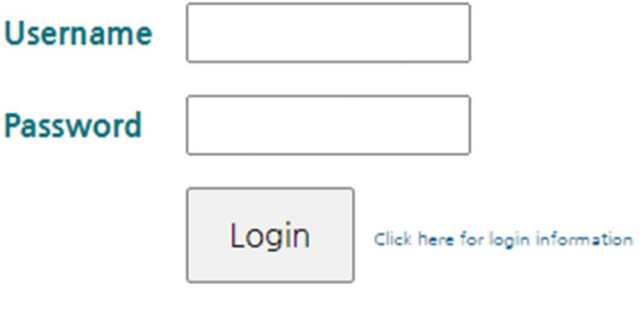

# **Partnership has its Privileges**

- Our new online Partner Portal features are powered by MemberClicks, the association industry's most powerful Association Management Software system.
- Our website offers many self-service and exclusive benefits that only Partners and/or their employees can take advantage of.
- To ensure only Partners receive these benefits, these areas of our site require a valid log in.
- The pages in this guide will teach you how to log in and update your information, as well as take advantage of as many benefits as possible.
- The more you update and personalize your Partnership, the more value you will receive from us!

# **What can I do here?**

- Change username/ password
- Update your contact information
- View upcoming events and register for CEP events
- Add a coupon (discount/deal)
- Pay your bills
- Upload images (enhanced listings only)
- Stay informed
- View your Referral Report (YTD)

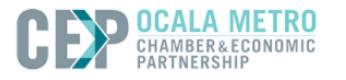

AROUT OCALA -**PROGRAMS**  **GROWING IORS** THE CEP

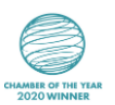

Log Out

## **PARTNER PORTAL HOME**

Ocala Metro Chamber & Economic Partnership

Partner Portal Home **Update Password** Add A Coupon

Pay Your Bills Profile Update Submit an Event Referral Report (YTD) Upload Images

Welcome to Ocala Metro Chamber & Economic Partnership's new Partners Only Portal! Please take a moment and update your profile. If you have any questions, please contact info@OcalaCEP.com

#### My Events

**Event Title** exCEPtional Mornings > February 2021

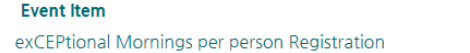

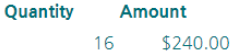

#### **Upcoming Events**

Networks CEMG Feb 09, 2021 8:15 AM - 9:15 AM

# **Log in to Take Control of Your Partnership**

- You will need to use your username and password to gain access to our private Partners Only Area, or to receive special discounts on event registrations.
- If you ever forget your password, [click the link](https://www.weblinkauth.com/resetpassword.aspx?&tenant=ocalacep&returnurl=/portal/portallogin.aspx) to ask for it to be sent to your email address.

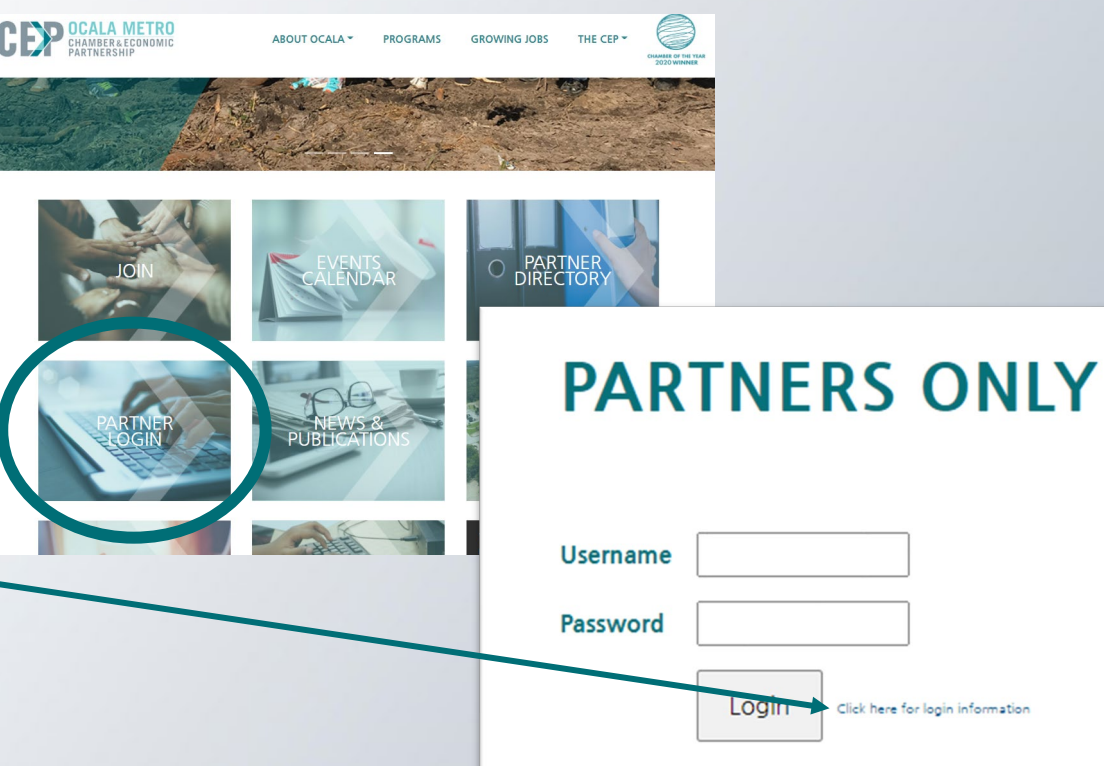

# **Update Your Profile Information**

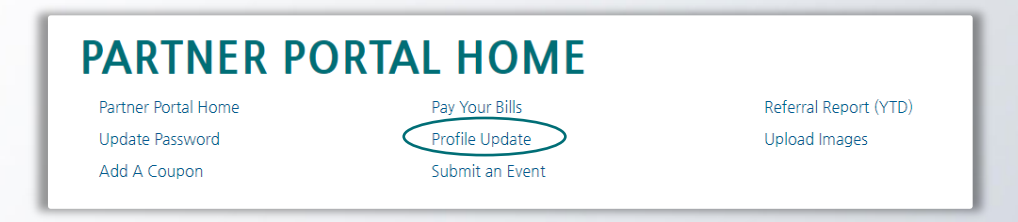

This link will open a page that allows you to update much of the information on your profile, as well as any other profile you are related to and have editing rights for. This helps us ensure we always have the latest information about you and your business.

#### You can edit the following information:

- Name, address, and other basic contact information
- Directory Listing category and descriptions
- Employee information (Related Profiles)
- Company contact information: address, phone, email, and more
- Social media accounts
- Demographic information (Update your preferences)

## **Update Your Contact Information**

- You have the ability to edit your profile. Staff marked as Editor are able to edit information as well.
- Once you make changes, they are submitted for approval by the CEP.
- If you have the right permissions, you can also add new profiles related to your organization.
- When finished editing, click "Save Relationships" at the bottom of the page.

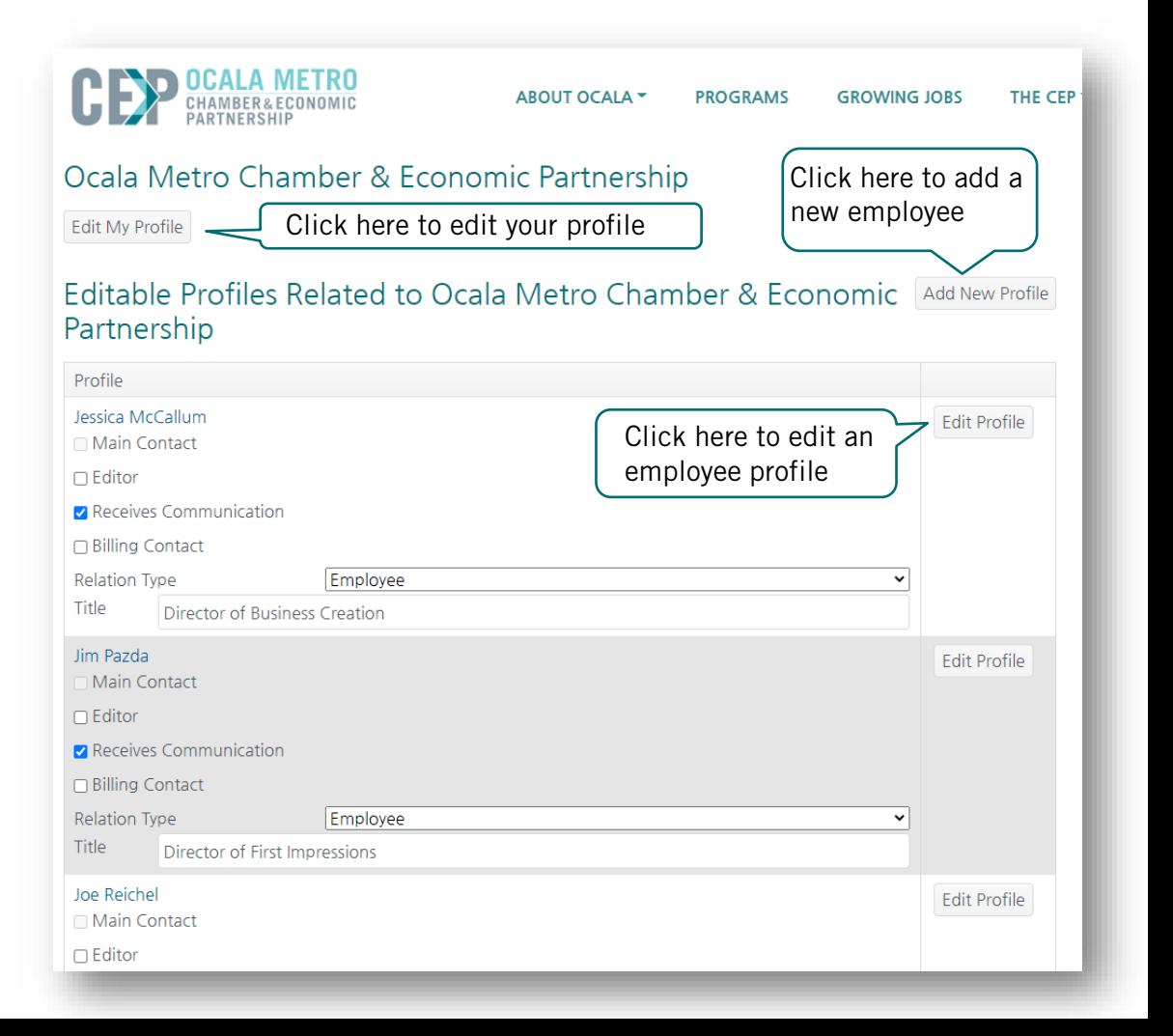

## **Update Your Contact Information**

- The Update Form shows you all your information on file. Add as much as you can!
- This information can be used on your directory listings or for communications from us.
- All updates you make are submitted for approval.
- Make sure to click Save at the end of the process.

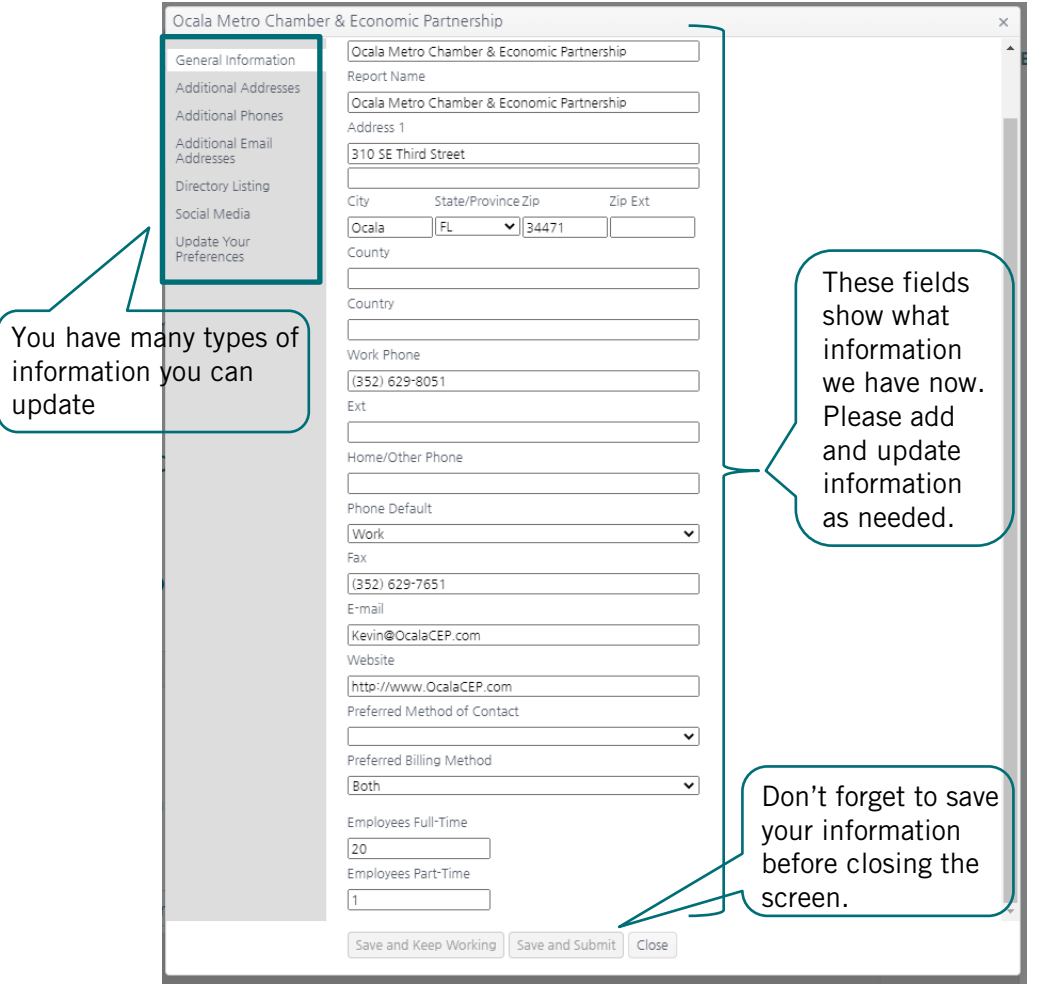

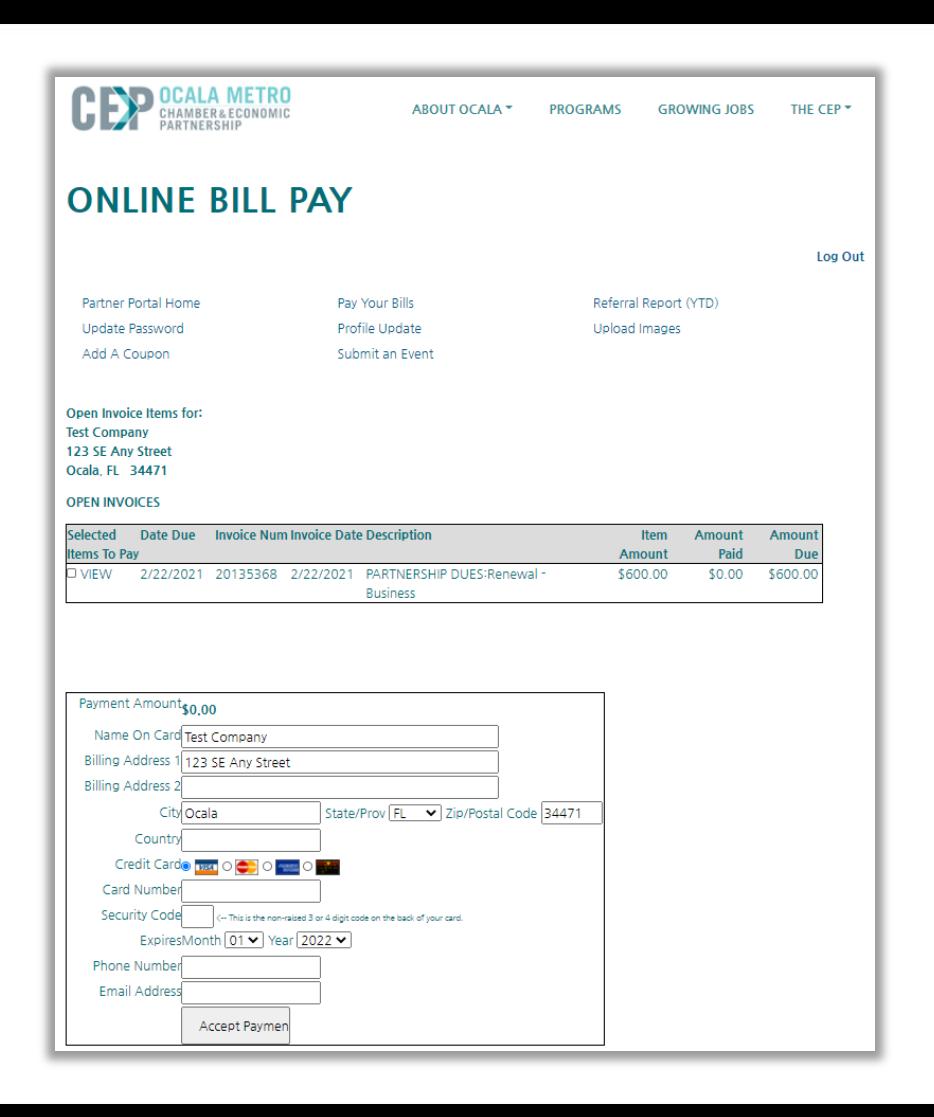

### **Pay Your Bills**

- The top section displays your open invoices. Check the box to pay online and complete the credit card form, or click View to print a copy.
- If you have any previously paid invoices, they will show at the bottom under Transaction History. Click Invoice Number to print a copy for your records.

### **Submit an Event**

- Do you have an event that you would like other partners or the community to know about? Submit your event to the CEP.
- Once your event is reviewed and approved, it will appearas a Community Event on the CEP Events Calendar. The calendar is located on our homepage: [www.OcalaCEP.com](http://www.ocalacep.com/)

### **SUBMIT AN EVENT**

Event Name

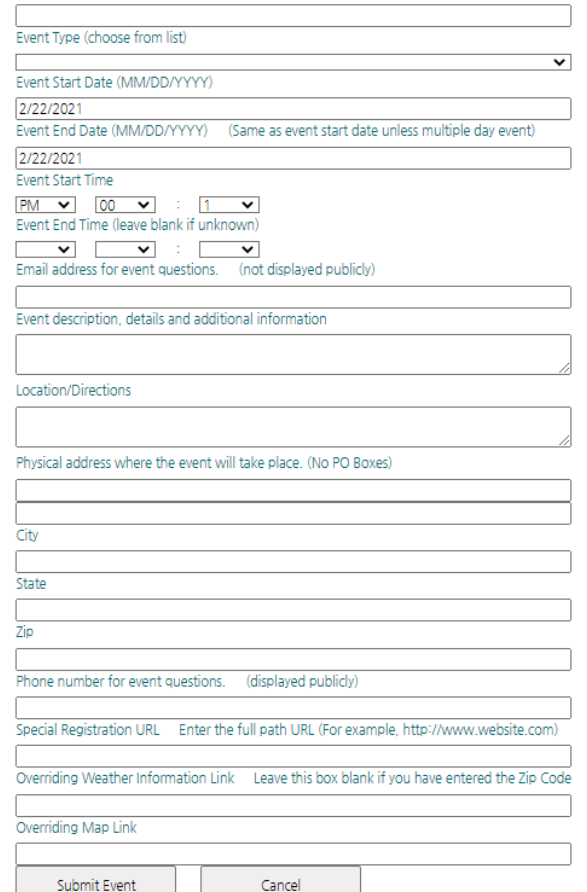

## **Referral Report (YTD)**

Ever wonder how often you've been referred by us? Through our website banner ads, online Partner directory, staff recommendations or event sponsorships, we track most of the referrals we provide you.

This section runs a detailed Referral Report, which shows you a very granular report of every time you've received a lead or impression from our website or staff.

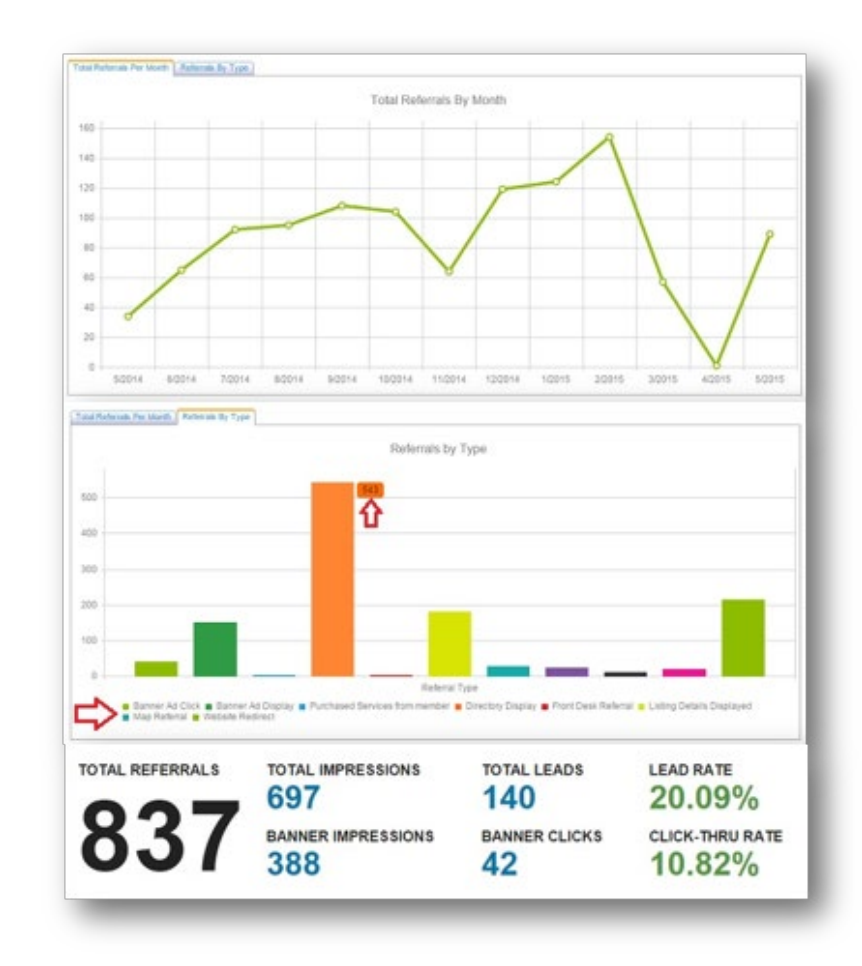

#### **Upload Images** *Enhanced listings only*

Our Online Partner Directory can display images and videos on your listing, if your listing type allows it. When accessed, this section of your Partners-only area will allow you to upload this media directly to your listing on the directory, so you can promote yourself as best as possible.

If you have the right listing level, the images or video will display automatically on your directory listing; if you don't have the right listing level it will not appear (but it will be stored in your profile).

#### You can add things like:

- **Business logos**
- **Embedded videos**
- **Photos**

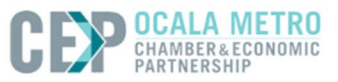

### **MEDIA UPDATE**

Partner Portal Home Pay Your Bills **Update Password** Profile Update Submit an Event Add A Coupon

Referral Report (YTD) Upload Images

Depending on your level of partnership or advertising participation, the media information uploaded here might have restrictions on when and where they display. Please contact the Ocala Metro Chamber & Economic Partnership for more information and details on these restrictions.

#### Logo:

Upload your company logo or profile picture here. Accepted file format: jpg or gif. Maximum dimensions: 245px width: 160px height.

Choose File No file chosen

(max size 4 mb)

#### Photo 1:

Upload your photo here. Accepted file format: jpg or gif. Maximum dimensions: 200px width: 150px height.

Choose File | No file chosen

 $(max size 0.075 mb)$ 

Photo 2:

Maximum dimensions: 200px width: 150px height.

Choose File No file chosen

 $(max size 0.075 mb)$ 

Log Out

 $\equiv$ 

# **Add a Coupon**

- As part of your CEP benefits, we offer Partner Coupons & Discounts in addition to our CEP PartnerPerks program. CEP partners may participate by offering discounts through the Coupon tool in your partner portal.
- You can create and manage your own coupons and track their usage in your Referral Report.
- Your company information will autofill on the form once you are logged in.

#### **ADD A COUPON**

#### **View Coupons and Discounts**

#### **Coupons**

New Coupon

You have no active coupons. Click on "New Coupon" button to add a coupon.

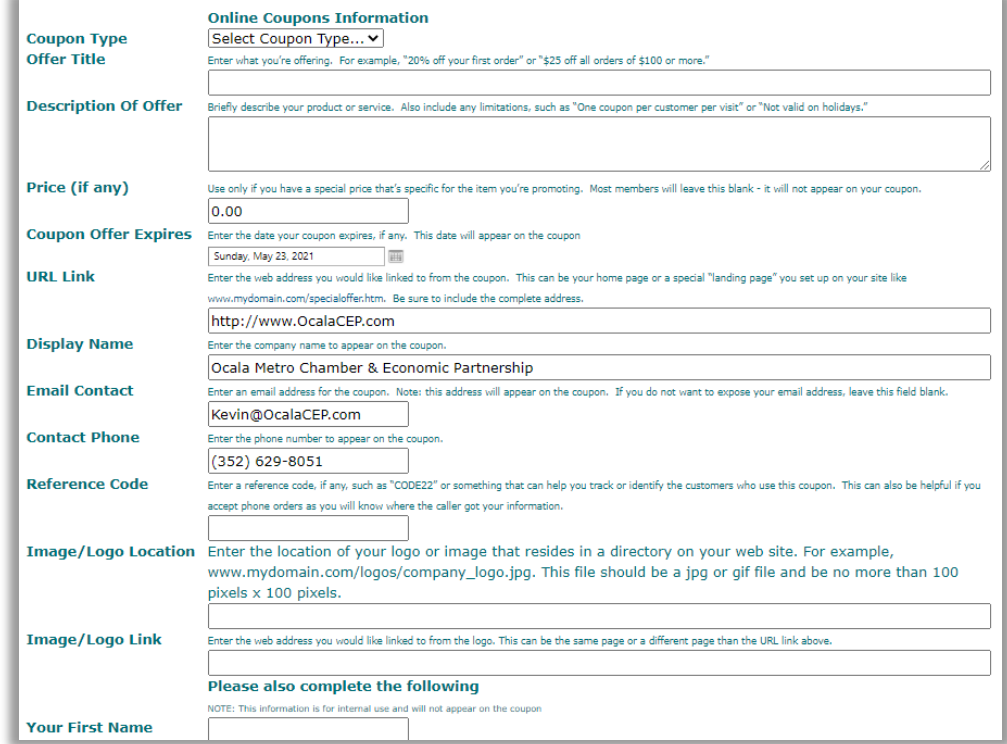

## **Enjoy Discounts for Event Registration**

- For the few CEP events that have fees attached, partners will always receive a discount rate from the general public.
- For those partner tiers that offer exclusive or complimentary tickets, you must be logged in to take advantage of those benefits.
- Look for the login information to ensure you get every benefit you deserve.

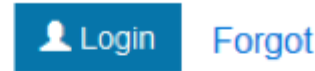

#### **Forgot Password?**

#### Log in above for faster registration and special pricing